# Esquema CAD para realização de traçados e análises cefalométricas

Igor Leonardo Oliveira Bastos<sup>1</sup>, Lucas Lima Batista<sup>1</sup>, Raphael Silva Marques<sup>1</sup>, Roberto Lago<sup>1</sup>, Michele Fúlvia Angelo<sup>1</sup>, Mauricio Cunha Escarpinati<sup>1</sup>

 $1$ Departamento de Tecnologia – Univ. Estadual de Feira de Santana (UEFS) Av. Transnordestina, S/N, Novo Horizonte, CEP: 44036-900, Feira de Santana, BA, BR

{crexito, lucaslbatista, pragamovie, betoecomp} @gmail.com, {mfangelo, mcescarpinati}@ecomp.uefs.br

Abstract. This paper presents a proposal for CAD (Computer aided diagnosis) scheme for Dental Imaging to perform cephalometric tracings and analysis. The project aims to perform such tests on the indication of cephalometric points. As partial results, the development of a tool for manipulation of digital odontological images beyond of a local magnification system of the image to assist in marking and editing of cephalometric points and anatomical contours is presented.

Resumo. Este trabalho apresenta a proposta de desenvolvimento de um Esquema CAD (Diagnóstico Auxiliado por Computador) para a realização de traçados e análises cefalométricas. O projeto visa realizar tais exames a partir da marcação dos pontos cefalométricos. Como resultados parciais é apresentado o desenvolvimento de rotinas para manipulação de imagens odontológicas digitais além de um sistema de magnificação local da imagem para auxiliar na marcação e edição dos pontos cefalométricos e contornos anatômicos.

## 1. Introdução

A cefalometria radiográfica, criada por Broadbent em 1931, é considerada como parte da ciência odontológica que se dedica à mensuração de grandezas lineares e angulares, em radiografias da cabeça, elementos essenciais ao diagnóstico ortodôntico e à avaliação de padrões de crescimento facial [Pereira, Mundstock and Berthold 1984]. Em 1971, as informações radiográficas passaram a ser organizadas em análises cefalométricas [Baumrind and Frantz 1971] e no final da década de 60 e início dos anos 70 a cefalometria radiográfica passou a fazer uso do computador na busca de informações quantitativas.

No Brasil, atualmente, são comercializados programas de traçado cefalométrico como o Ancef, o Orto Manager e o Radiocef. Todos possuem uma característica comum: trabalham com imagens digitais, no entanto, diferenciam-se pelas facilidades e recursos oferecidos por cada um.

Na UEFS, serviços Odontológicos são prestados à comunidade gratuitamente, e os profissionais da área da Ortodontia utilizam métodos manuais tanto para marcação dos pontos cefalométricos, como para a realização dos traçados, o que ocasiona uma considerável demanda de tempo por parte dos especialistas ao realizar estas tarefas, e

assim, uma redução no número de atendimento de pacientes. Baseado nisso, e considerando a margem de erros que o método manual pode proporcionar e o alto custo dos softwares existentes no mercado, este trabalho apresenta a implementação de uma ferramenta computacional que auxilia o especialista na marcação dos pontos cefalométricos e gera automaticamente o traçado cefalométrico utilizando a Análise de Steiner [Steiner 1959].

## 2. Metodologia

A metodologia utilizada para o desenvolvimento deste trabalho se baseia em pesquisas exploratórias a respeito do tema proposto. Foram realizadas inúmeras entrevistas com profissionais da área de Odontologia da Universidade Estadual de Feira de Santana e da região de abrangência da Região de Feira de Santana, além de levantamentos bibliográficos onde se buscou trabalhos correlacionados ao tema.

 A partir dos estudos realizados, a execução do trabalho foi dividida em três etapas: 1) implementação de técnicas de processamento digital de imagens que objetiva a edição e manipulação das imagens digitais de interesse; 2) desenvolvimento de rotinas computacionais para marcação e edição manual dos pontos cefalométricos e dos contornos anatômicos das estruturas de interesse e; 3) Traçado cefalométrico utilizando a Análise de Steiner. A implementação do trabalho foi realizada utilizando a linguagem de programação JAVA, em algumas rotinas utilizou-se a biblioteca Java JAI $\text{I}$  (Java Advanced Image) para auxiliar na implementação das rotinas de processamento de imagens.

## 2.1 Implementação de técnicas para manipulação de imagens odontológicas digitais

Como o resultado final deste trabalho visa uma ferramenta para a realização dos traçados cefalométricos a partir de imagens digitais da radiografia facial foi necessário implementar na ferramenta um conjunto de opções que permitissem ao usuário manipular a imagem de modo a melhorar sua qualidade visual. Neste sentido implementou-se um conjunto de técnicas de manipulação da imagem baseada em seu histograma (brilho, contraste, binarização e equalização), além de técnicas de detecção de bordas, ampliação e redução da imagem, técnicas de contraste e um sistema de ampliação local, denominado como lupa, para melhorar a visualização de regiões específicas da imagem digital [Gonzalez and Woods 2002].

 Os algoritmos de binarização e realce de contraste implementados na ferramenta utilizam como dado de entrada para seu processamento um valor de limiar, neste caso este limiar é determinado pelo método para determinação de limiar ótimo desenvolvido por Otsu [Sahoo, Soltani and Wong 1988]. Entretanto, o sistema permite que o usuário ajuste este valor de modo que o resultado do processamento melhor se adéqüe as suas necessidades.

 Dentre os algoritmos implementados, um destaque especial deve ser dado ao algoritmo de realce de contraste. Nos algoritmos tradicionais [Gonzalez and Woods 2002] a imagem é submetida a uma função (linear ou não), entretanto em todos eles o valor zero atua como elemento neutro, ou seja, independente da função utilizada o

 $\overline{a}$ 

<sup>1</sup> http://java.sun.com/products/java-media/jai/iio.html

resultado é um deslocamento do histograma da imagem à direita do ponto zero, sendo que a magnitude deste deslocamento varia de acordo com a função.

 O algoritmo de contraste implementado neste trabalho propõe um método onde o ponto neutro da função de contraste, aqui chamado de Limiar de Contraste (LC), seja indicado pelo usuário, desta forma definido  $f(x)$  como função do realce de contraste da imagem tem-se que  $f(LC)=LC$ . Inicialmente este limiar é determinado pelo método de Otsu [Sahoo, Soltani and Wong 1988] podendo ser alterado conforme a necessidade do usuário. O método proposto garante que a magnitude do contraste à esquerda de LC seja inversamente proporcional a magnitude que ocorre à direita de LC. Para isso, todo o histograma é deslocado de modo que LC se posicione na origem do gráfico, em seguida multiplica-se as componentes do histograma pelo coeficiente de contraste e então desloca-se novamente o histograma de modo que LC retorne a sua posição original, todo esse processo pode ser descrito matematicamente através da Equação 1.

## $f'(m, n) = ((LC - f(m, n)) * c) + LC$  (1)

onde:  $f'(m, n)$  é a imagem realçada,  $f(m, n)$  é a imagem original, c é o fator de contraste,  $LC \neq 0$  Limiar de Contraste estipulado pelo usuário e  $m \neq n$  o enderecamento de linhas e colunas da imagem.

 Outra rotina implementada que merece destaque é o sistema de ampliação local da imagem, definido como lupa. A rotina consiste no recorte de uma sub-imagem em torno do endereço de pixel apontado pelo mouse. Essa sub-imagem é representada de forma ampliada em uma outra região da tela, a lupa. É possível aplicar localmente na lupa todas as técnicas de processamento e pré-processamento implementadas na ferramenta. Os pixels da lupa são correlacionados aos pixels da imagem original, com isso é possível replicar as alterações feitas na lupa para a imagem original. Este recurso se torna útil na implementação das rotinas de marcação manual dos pontos cefalométricos e também no desenho manual do contorno anatômico das estruturas de interesse.

 As etapas 2 e 3 da metodologia, conforme destacado no primeiro parágrafo da seção 2, ainda estão em desenvolvimento e espera-se que estejam concluídas nos próximos meses de trabalho, quando os resultados da ferramenta e dos algoritmos poderão ser levantados e apresentados na forma de relatórios e artigos científicos.

#### 3. Resultados Preliminares

Os resultados obtidos até o momento se resumem a implementação das técnicas para manipulação e edição das imagens odontológicas e ao sistema de ampliação e manipulação local da imagem, aqui denominado como lupa. Futuramente essas rotinas auxiliaram na marcação dos pontos cefalomométricos que por sua vez servirão como entrada para os algoritmos de traçado e análise cefalométrica. Um exemplo dos resultados obtidos podem ser visualizados nas Figuras 1(a) e 1(b).

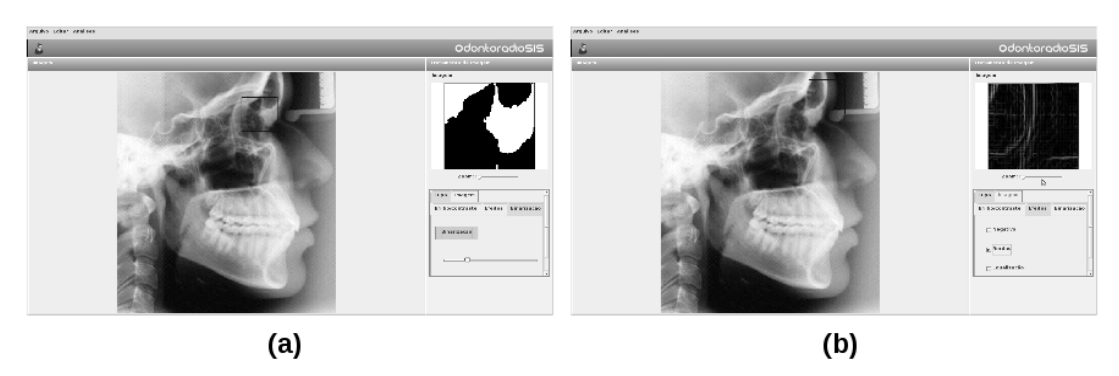

Figura 1 – Exemplos da ferramenta desenvolvida em funcionamento. a) utilização da lupa com a binarização ativada; b) utilização da lupa com a detecção de bordas ativada;

#### 4. Considerações Finais

Os resultados obtidos até o momento consistem em um sistema de edição e manipulação de imagens. O trabalho traz algumas inovações e idéias importantes, tais como o algoritmo de realce por contraste que permite a determinação de um ponto neutro que varia conforme a necessidade do usuário e o sistema da Lupa que auxilia na visualização e na edição das estruturas de interesse da imagem.

 Os resultados até aqui apresentados quando aliados às rotinas a serem implementas (marcação dos pontos cefalométricos e realização automática dos traçados e análise cefalométrica) constituirão uma ferramenta capaz de trazer ganhos consideráveis na qualidade dos serviços assistenciais prestados pela UEFS à comunidade carente de Feira de Santana e região. Além de permitir aos alunos e profissionais do curso de odontologia uma maior proximidade e interação com ferramentas tecnológicas de auxilio ao diagnóstico na área odontológica.

#### 5. Agradecimentos

Os autores agradecem à FAPESB pelo apoio financeiro e ao Centro Integrado de Odontologia da UEFS (CION) pelo apoio técnico.

## Referências

- Baumrind, S.; Frantz, R.C. (1971) The reability of head film measurements. In: American Journal Orthodontics, v.60, n.2, p.111-127.
- Broadbent, B.H. (1931) A new x-ray technique and its aplication to orthodontics. *Angle* Ortodont, v.1, n.2, p. 45-66.
- Gonzalez, R.C.; Woods, R.E.(2002) Digital Image Processing. 2ed Upper Saddle River, NJ: Prentice Hall.
- Pereira, C. B.; Mundostock, C. A.; Berthold, T. B. (1998) Introdução à cefalometria radiográfica. 3.ed. São Paulo: Pancast,. p. 115-141.
- Sahoo, P. K; Soltani, S; Wong, A.K.C. (1988) An Survey of Threshold Techniques, Computer Vision, Graphics and Image Processing, n. 41, p. 233 – 260.
- Steiner, C.C. (1959) Cephalometrics in clinical pratice. Angle Orthod., v.29, n.1, p.8-29.